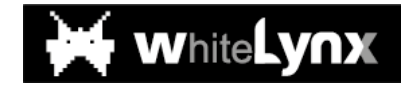

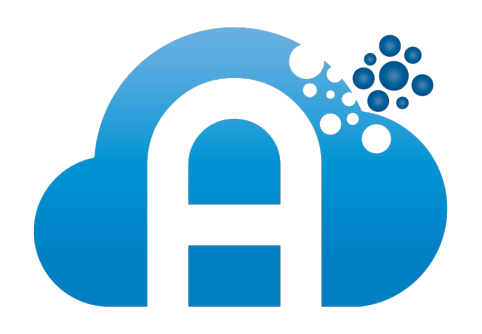

## ALLOCY **Guía de Acceso Rápido**

#### **Introducción**

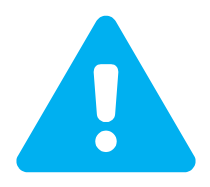

El presente documento constituye una guía breve de configuración y acceso al Sistema de Centralita Virtual Avanzada ALLOCY.

Se describen de forma muy resumida los contenidos mínimos necesarios que debe conocer el usuario final para la puesta en marcha del sistema.

Para un conocimiento en profundidad de todas las funciones y beneficios que ofrece el Sistema, se recomienda la lectura del Manual Extendido, en aras de lograr un máximo beneficio para la Organización y una experiencia de usuario óptima.

### **Perfiles de Acceso al Sistema**

Existen tres perfiles de acceso a ALLOCY:

- ➢ Gestor: Un solo Gestor por empresa. Acceso con email y contraseña. Responsable de puesta en marcha inicial del Sistema. Único perfil con privilegios para administrar licencias.
- ➢ Autorizado/Administrador: Puede haber tantos como usuarios con licencia. Acceso con número de línea y contraseña. Con acceso a estadísticas, alertas y notificaciones.
- ➢ Usuario: Puede haber tantos como usuarios con licencia. Acceso con número de línea y contraseña. Sin acceso a estadísticas, alertas y notificaciones.

**1**

# **Alta y Primer Acceso**

El Gestor recibe la notificación de alta al sistema y accede por primera vez para crear usuarios y asignar licencias.

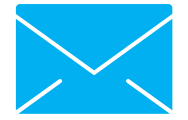

#### Estimado Cliente de Allocy TEST WHITE LYNX:

A continuación encontrarás detalle de sus licencias contratadas:

Motivo: ALTA O INCREMENTO Licencias Disponibles: 10 Gestor: Wlynx Support CIF/NIF: 7XXXXXXXx

Accede a https://web.allocy.es/con los siguientes datos para proceder a la gestión de licencias:

Información de Acceso como Gestor: Email: support@wlynx Contraseña: 0tNWxf

Le recordamos puede solicitar ayuda para la implantación abriendo un Ticket desde la web de Soporte. Le llamaremos en la mayor brevedad para ayudarle.

Le recomendamos seguir la siguiente Guía de Acceso Rápido para la puesta a punto del sistema.

Los usuarios de tu empresa recibirán un SMS con el enlace de descarga una vez se les asigne una Licencia. También pueden descargar Allocy directamente en la Web de Soporte desde sus dispositivos.

Podrás además resolver cualquier duda o cuestión en nuestra plataforma de soporte en línea, así como también acceder a documentos de ayuda:

**Manual Allocy** Área de Optimización de Terminales

El Gestor recibe una comunicación por email en la que se le comunica el alta y su contraseña provisional de acceso a la Web.

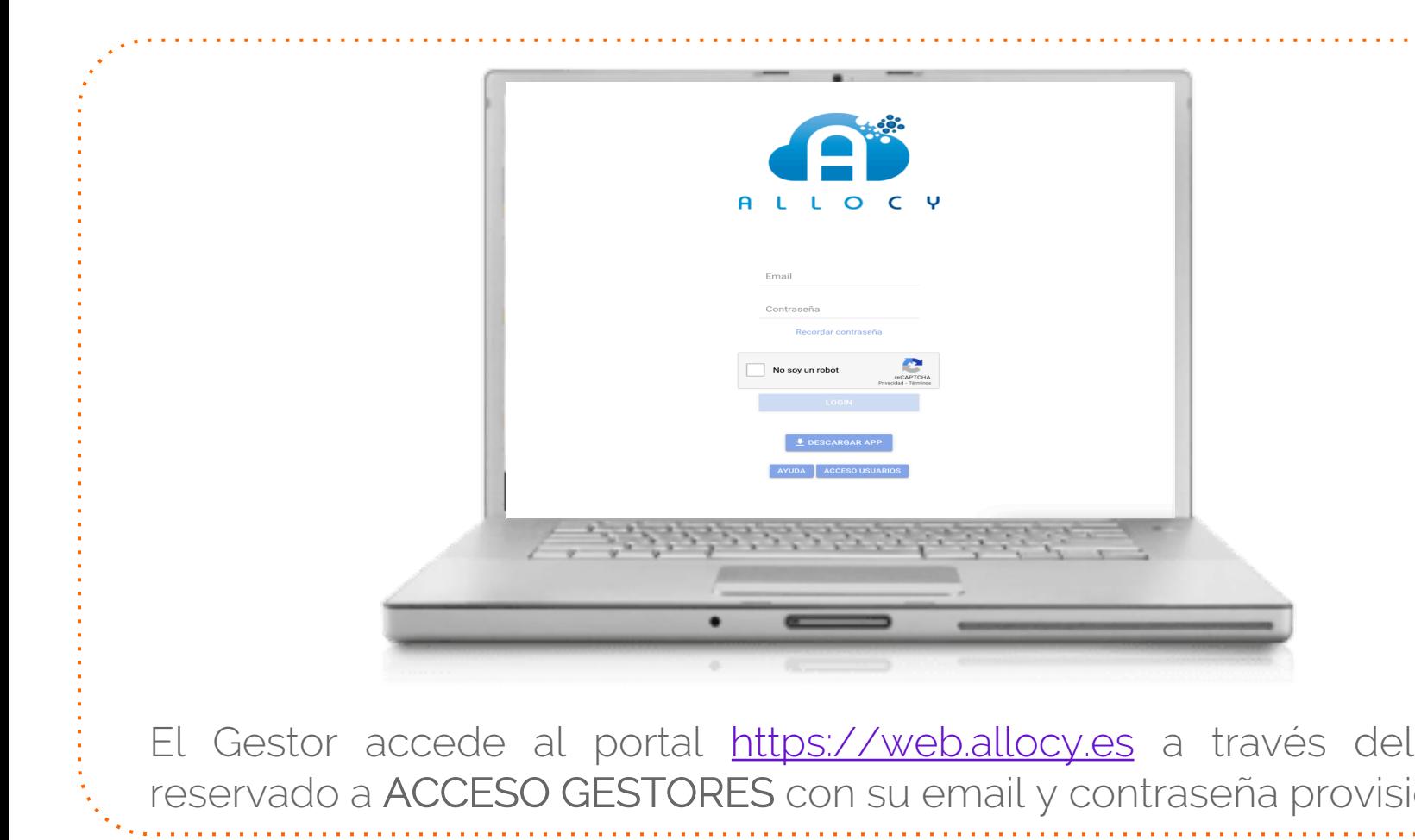

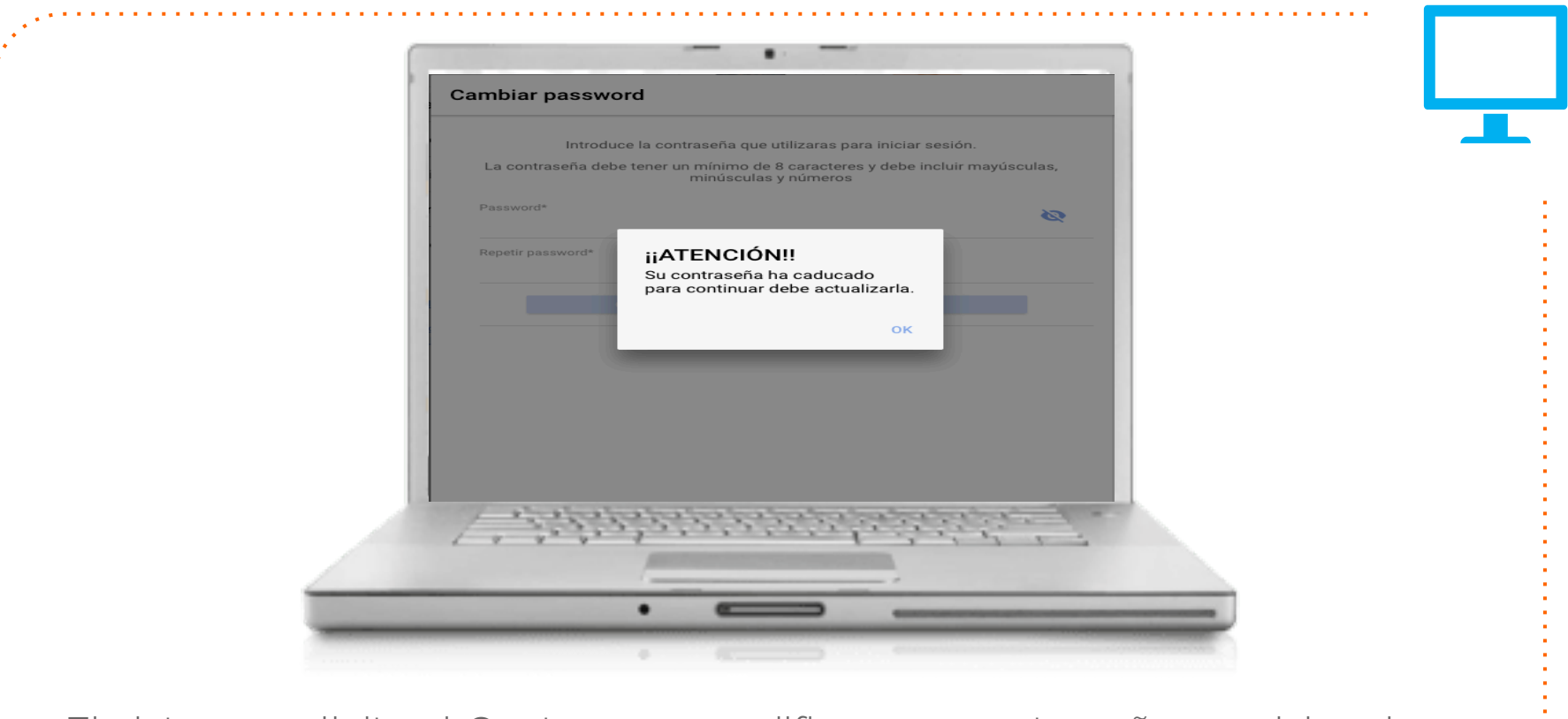

El sistema solicita al Gestor que modifique su contraseña provisional por cuestiones de seguridad.

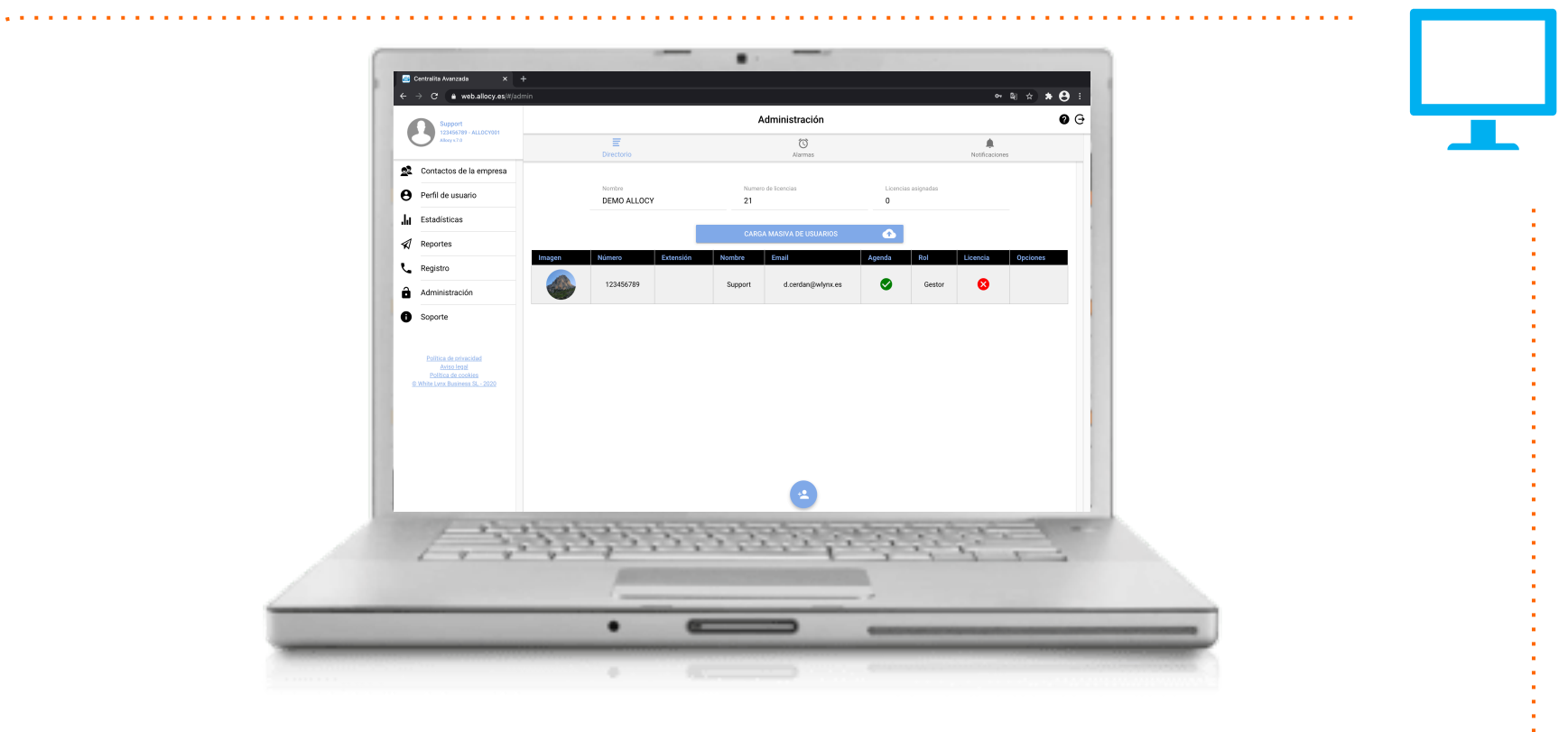

Desde la sección de Administración, el Gestor introduce los contactos de su empresa, asigna licencias y otorga privilegios de acceso al Sistema.

**2**

# **Acceso a la APP móvil**

El usuario descarga e instala la APP en su terminal móvil, acepta los términos y condiciones y accede al sistema con licencia.

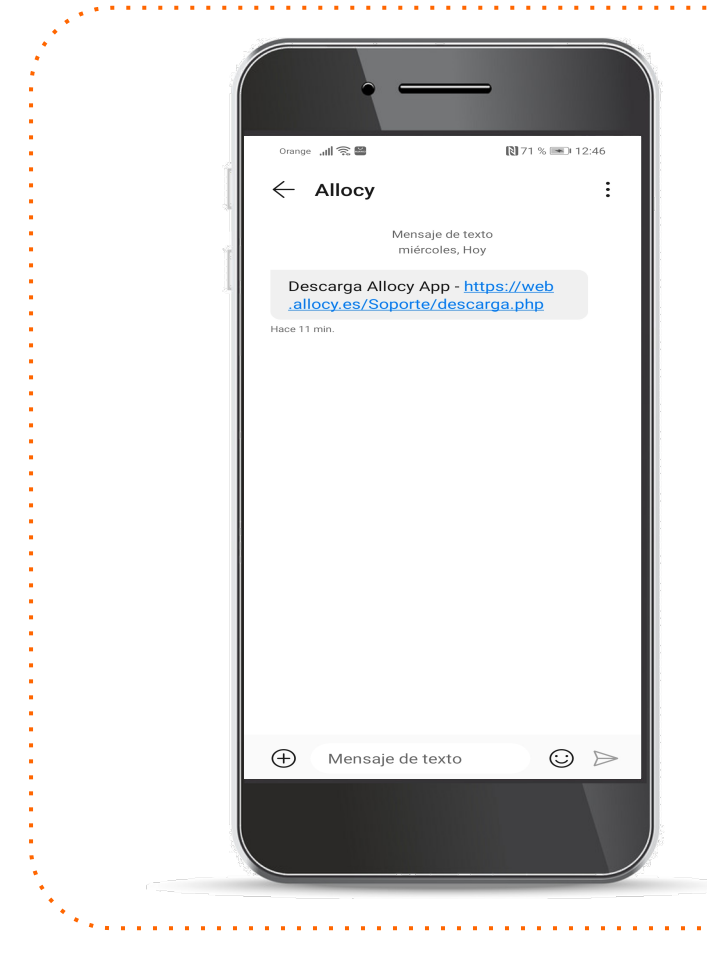

El usuario final recibe un SMS cuando otorga licencia. Este enlace le invita a v la página de descarga de la APP ALLO

https://web.allocy.es/Soporte/descarga.ph

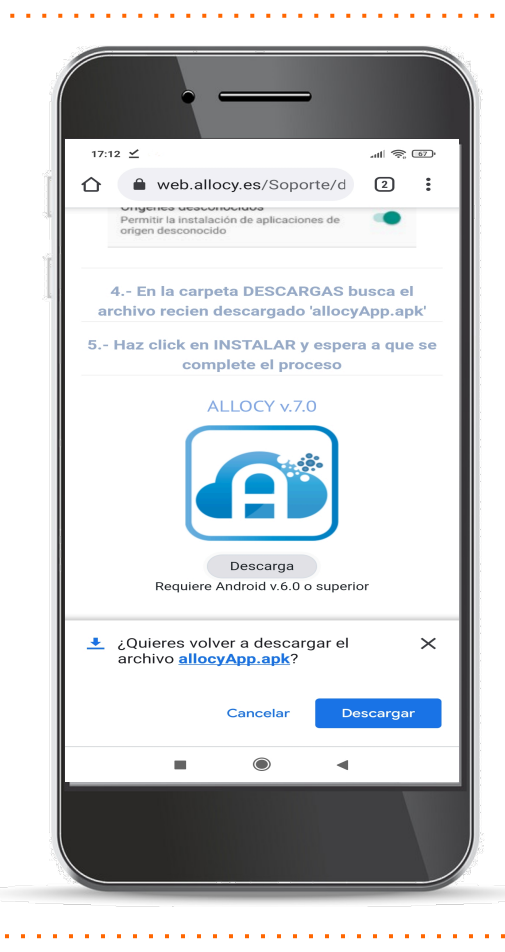

El usuario final descarga la APP desde la página de descarga y procede a su instalación

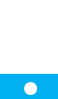

Al acceder a la APP por descarga directa, es posible que tu dispositivo te informe de que la instalación entraña riesgos. Es totalmente normal, sucede siempre que la instalación de aplicaciones se realiza desde fuera de PlayStore.

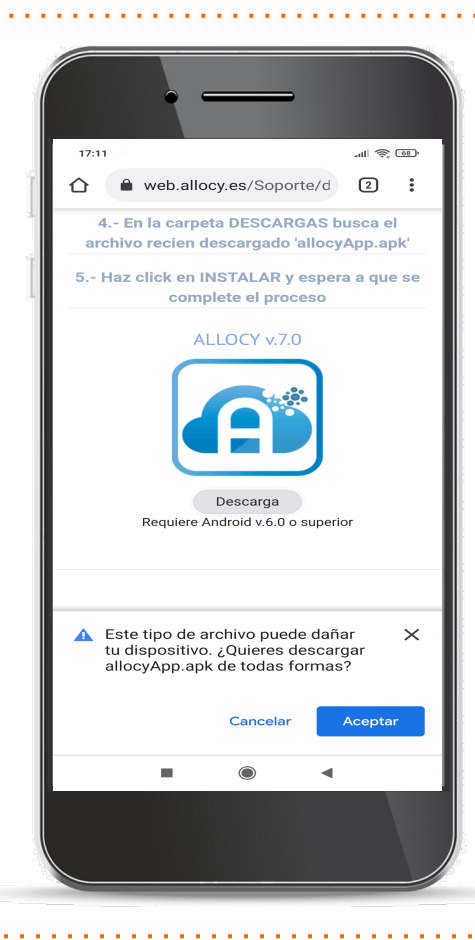

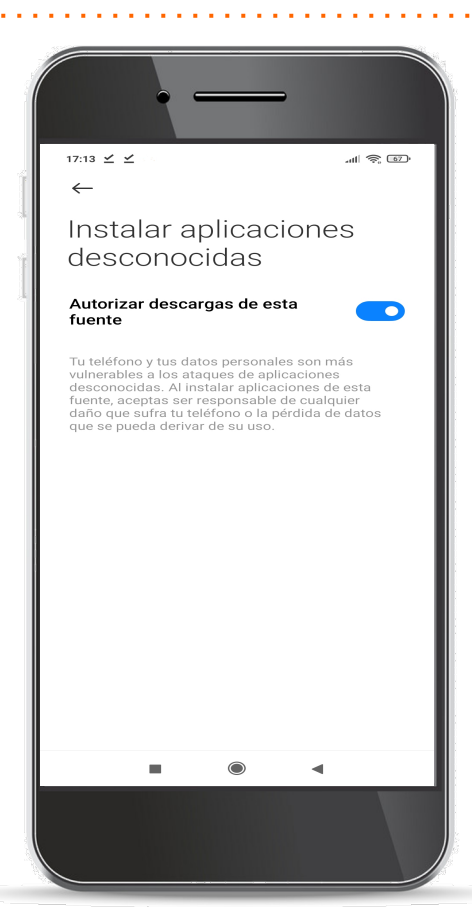

Para poder instalar OPLUS Avanzada es necesario realizar ajustes en el terminal para permitir la instalación de aplicaciones de orígenes desconocidos

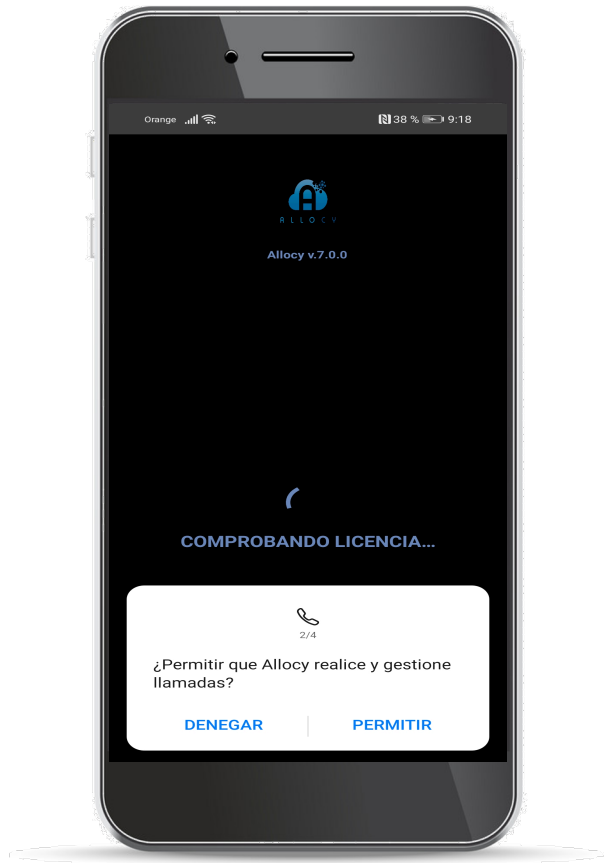

Una vez instalada, acepte los permisos requeridos para el funcionamiento de la App

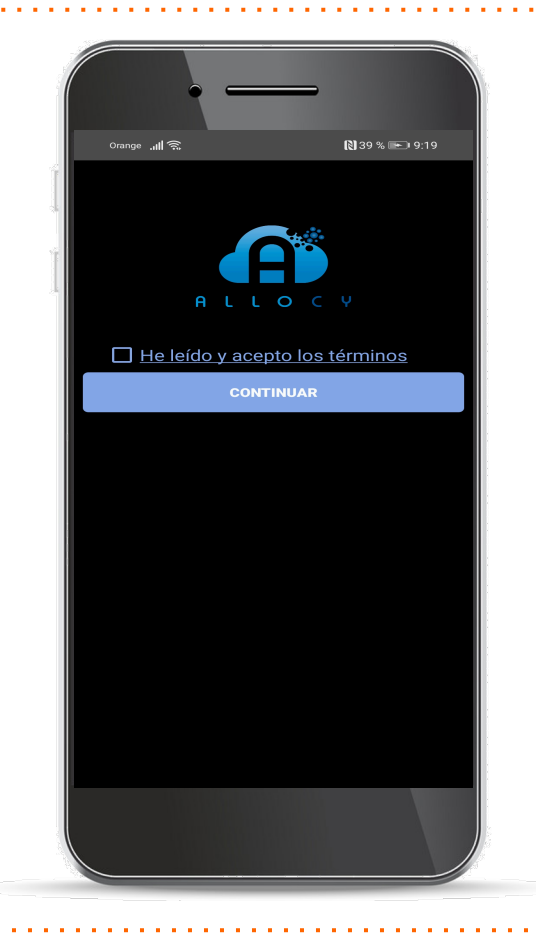

Una vez instalada, acepta los términos y condiciones de uso de la APP y pulsa CONTINUAR

El sistema solicita el número de línea del usuario final para verificar que se trata de un usuario con licencia en vigor. El usuario final introduce el número de línea y pulsa RECIBIR LLAMADA

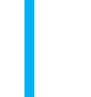

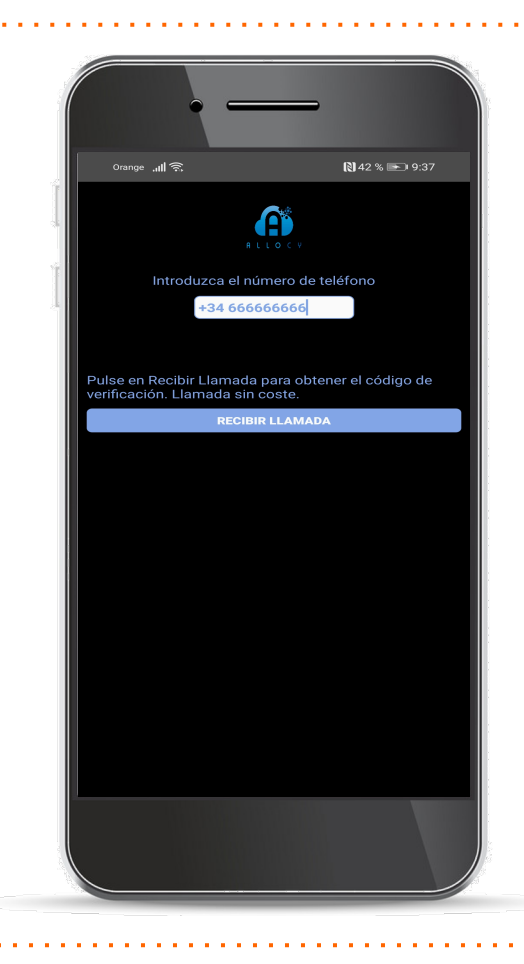

El usuario final introduce el código recibido por la llamada de voz y verifica la validez de la licencia pulsando VALIDAR CÓDIGO.

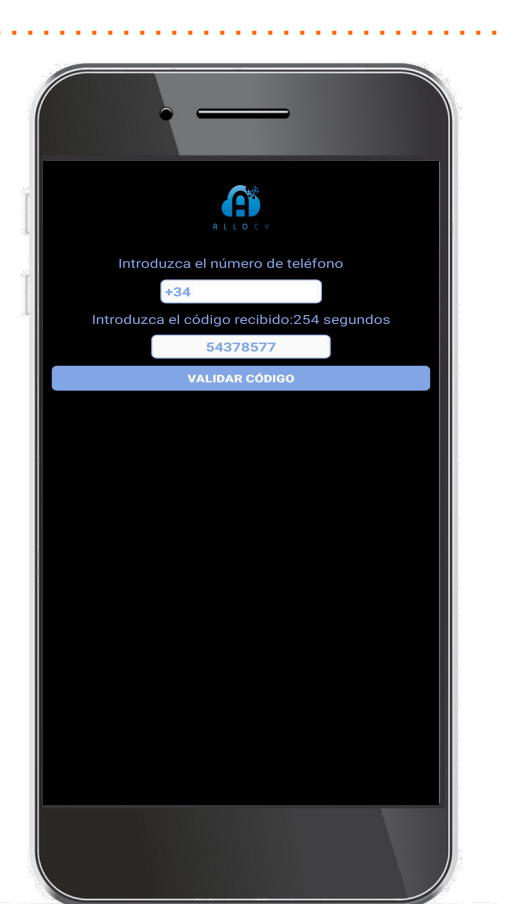

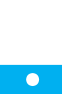

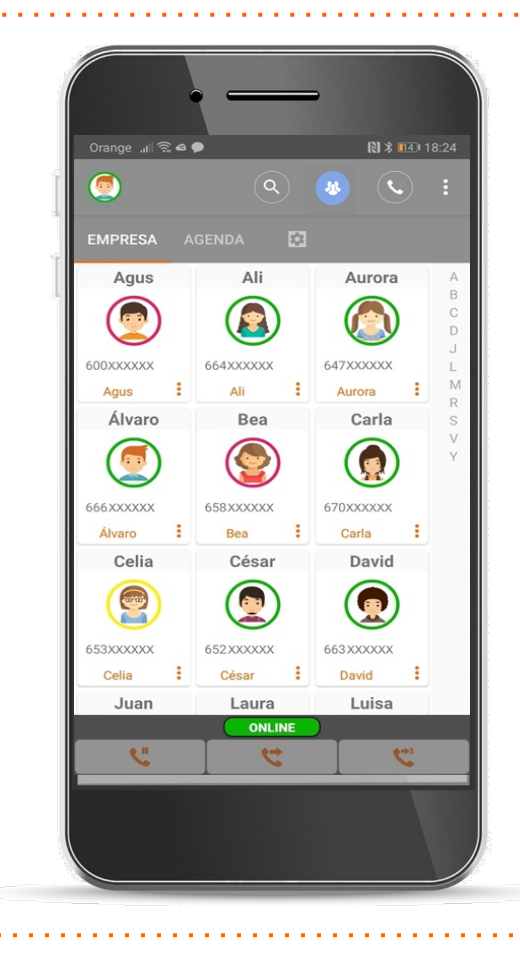

Si la línea dispone de licencia en vigor, accede al sistema y ya puede disfrutar de todas las funciones de OPLUS Avanzadas a las que tiene acceso en función de su perfil (Autorizado o Usuario)

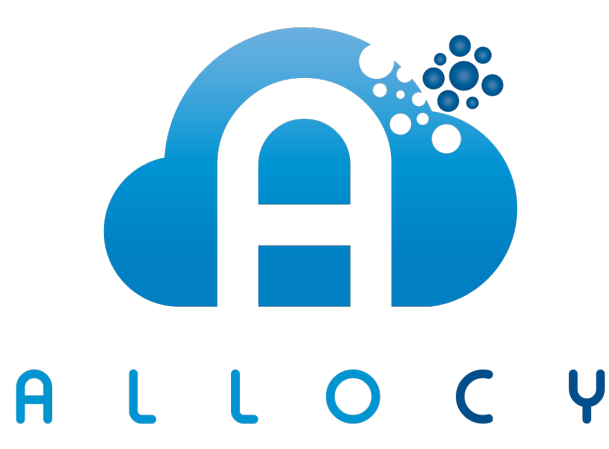

Se recomienda al usuario final de Allocy el acces https://web.allocy.es/Soporte/donde dispondrá de soporte en lín como también de acceso a la última versión del manual exte (Instrucciones de Uso y Configuración del Sistema de Centralita \ Allocy).

Ante cualquier duda abra un Incidencia y le llamamos.

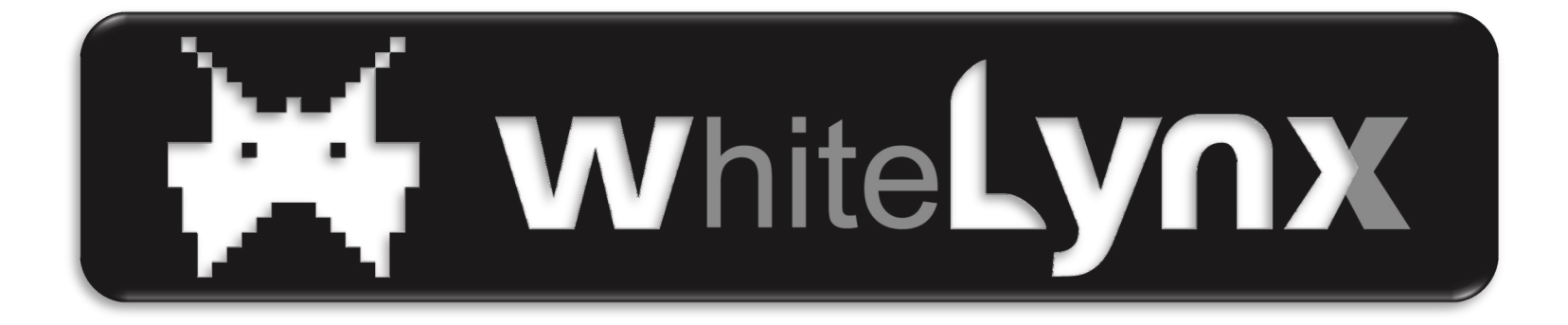

**White Lynx Business**  $\triangle$ **2021**